### **NON-PROVIDER REPORTS**

**Phoenix Non-Provider Reports can be created by administrators and secretaries. They contain information about multiple students and can be filtered in a variety of ways (by administrator, provider, district, school, student group - e.g. Early Childhood, Homebound, SNAP, etc.). Non-Provider Reports are viewed by clicking the Reports link on the Phoenix Navigation bar and logging into Power BI. Then click through the tiles to open the Non-Provider Reports section. Click the tile for the specific report. On the next page, choose your filtering options and click View Report (at the top right) to create the report.**

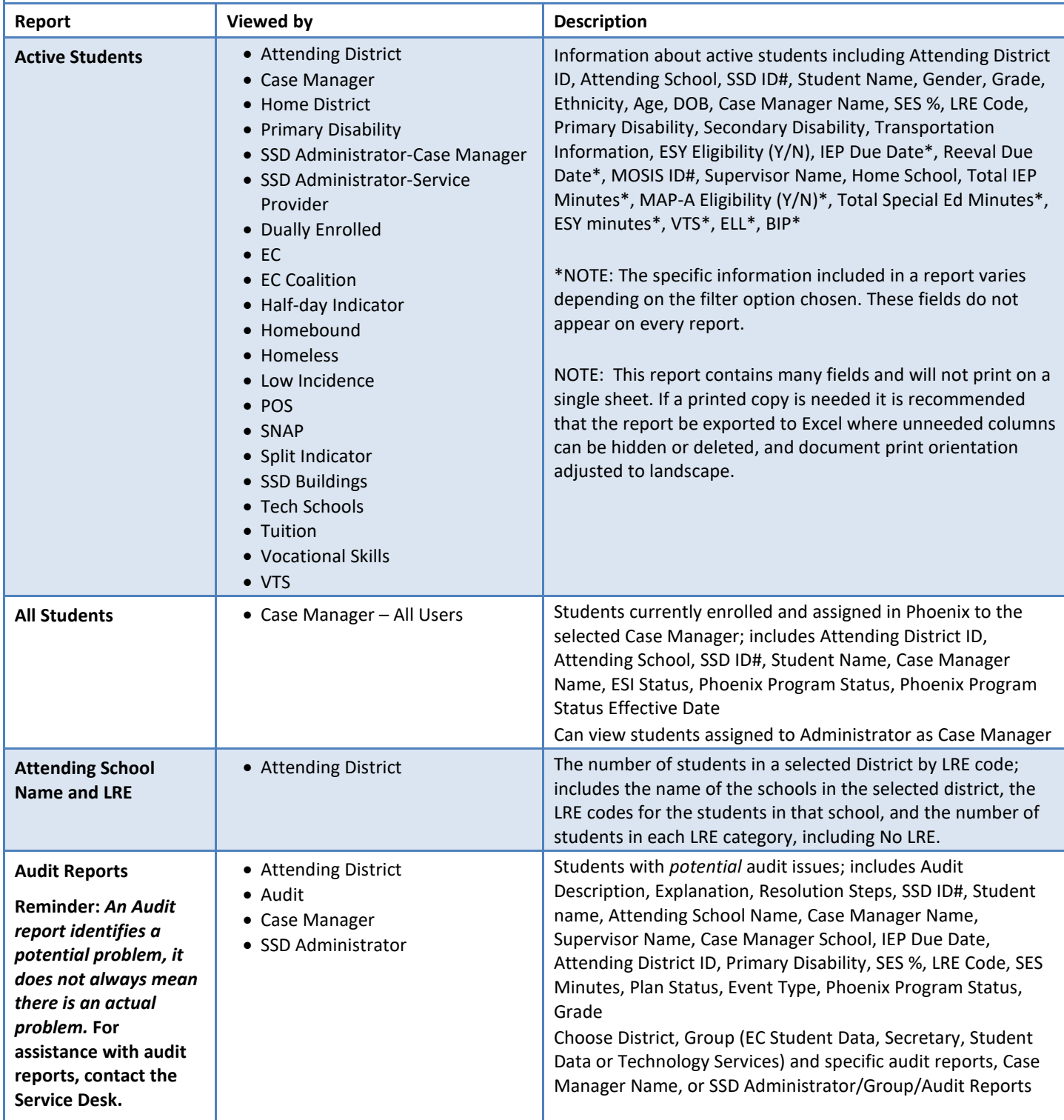

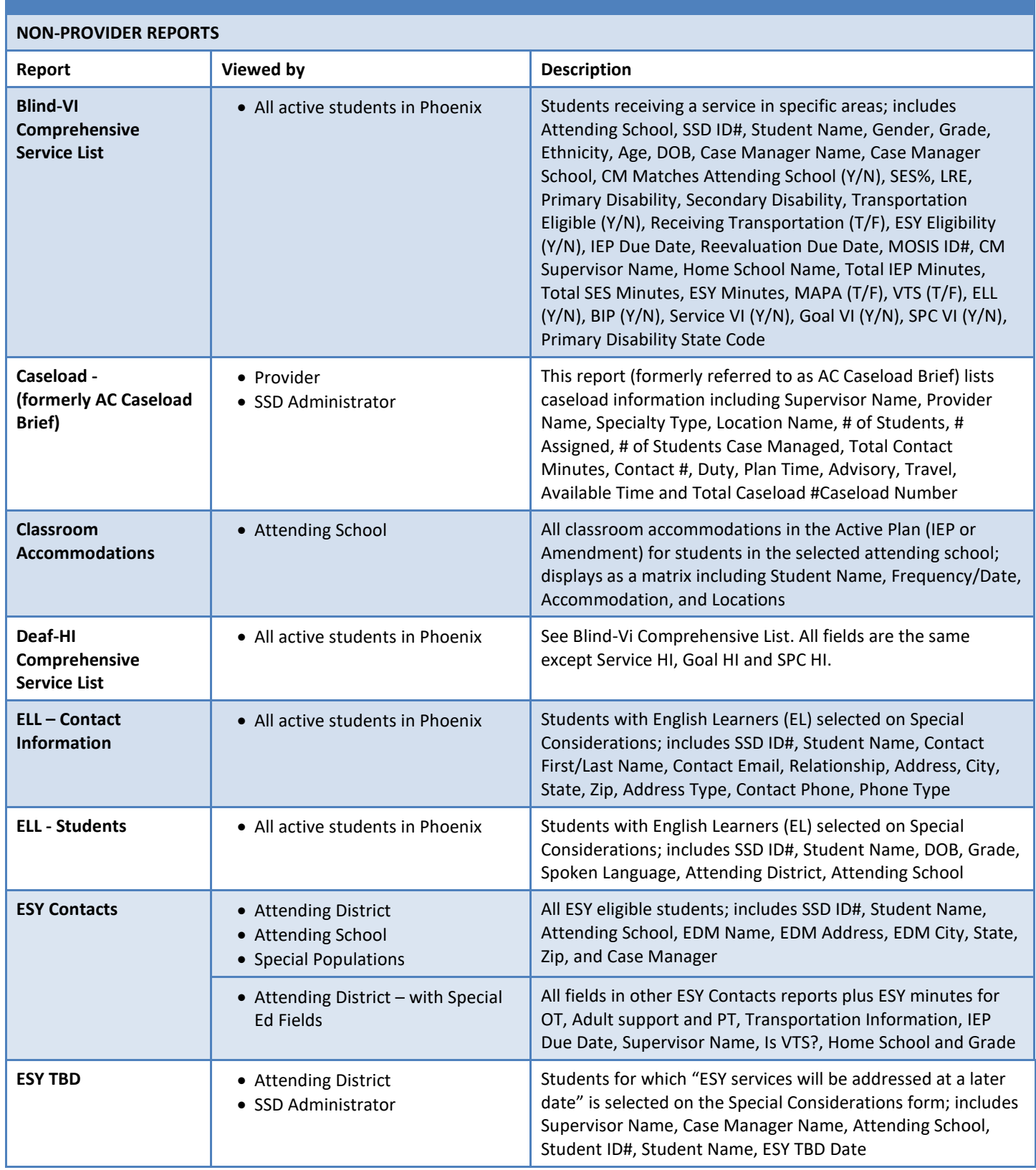

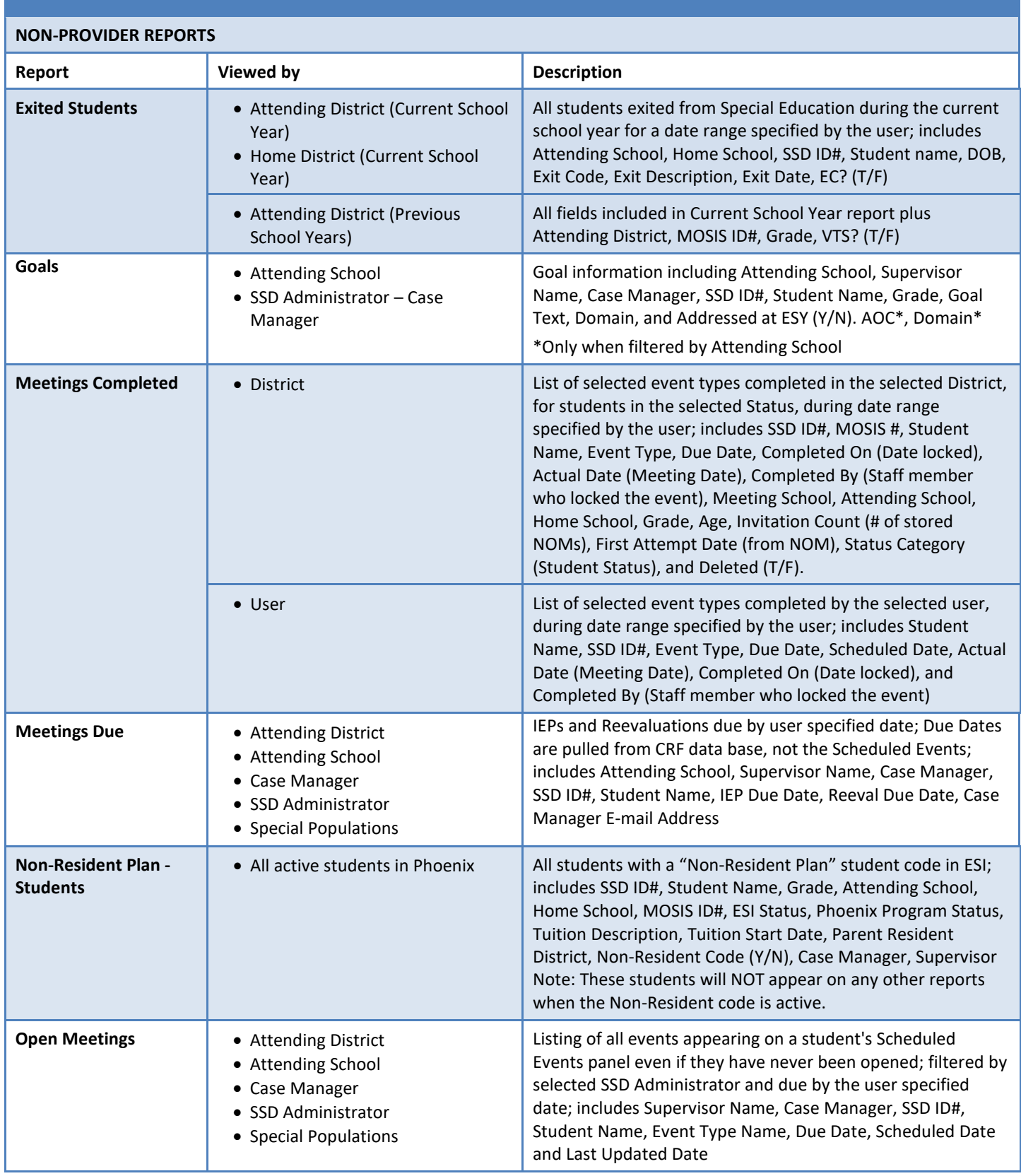

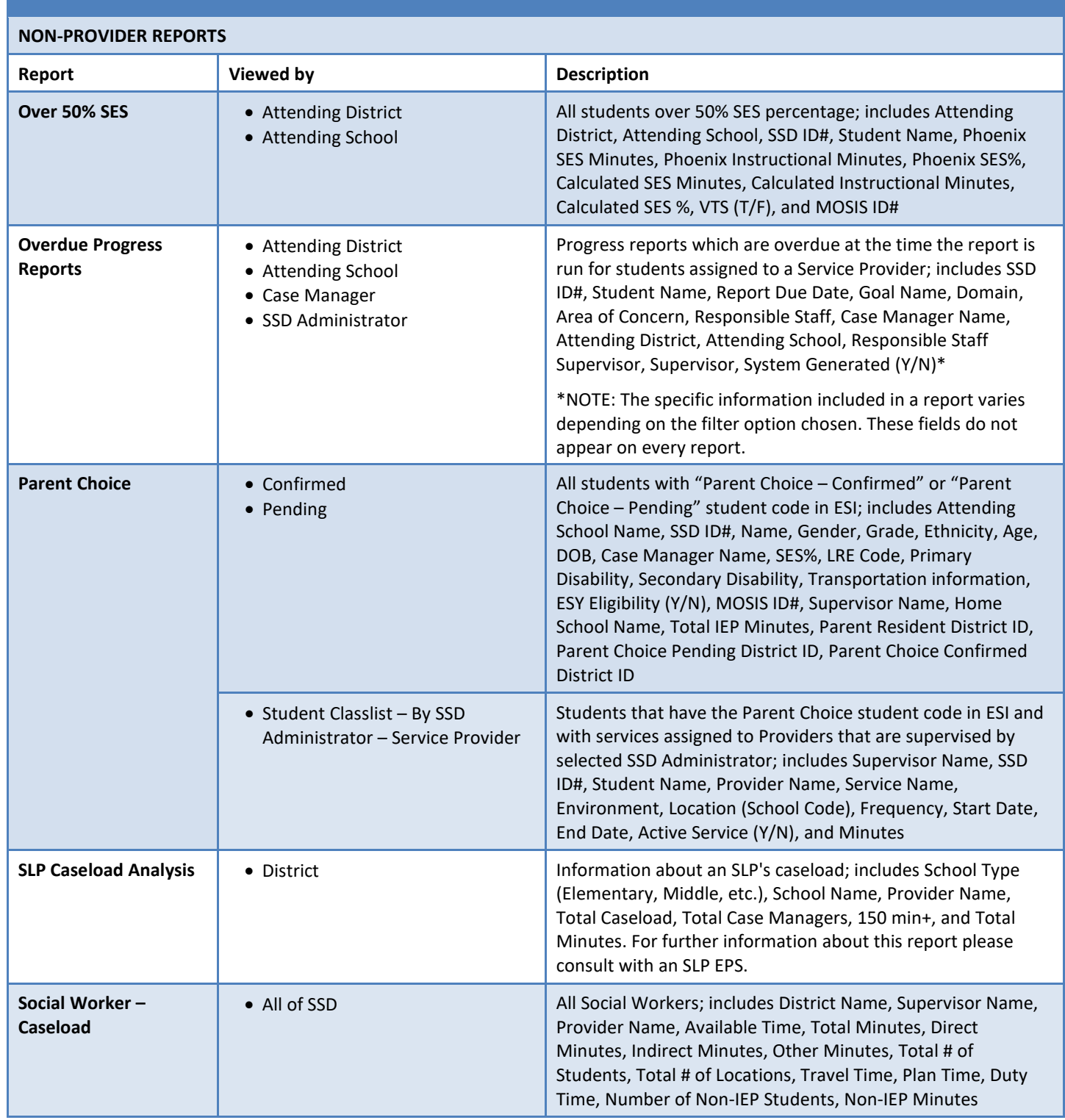

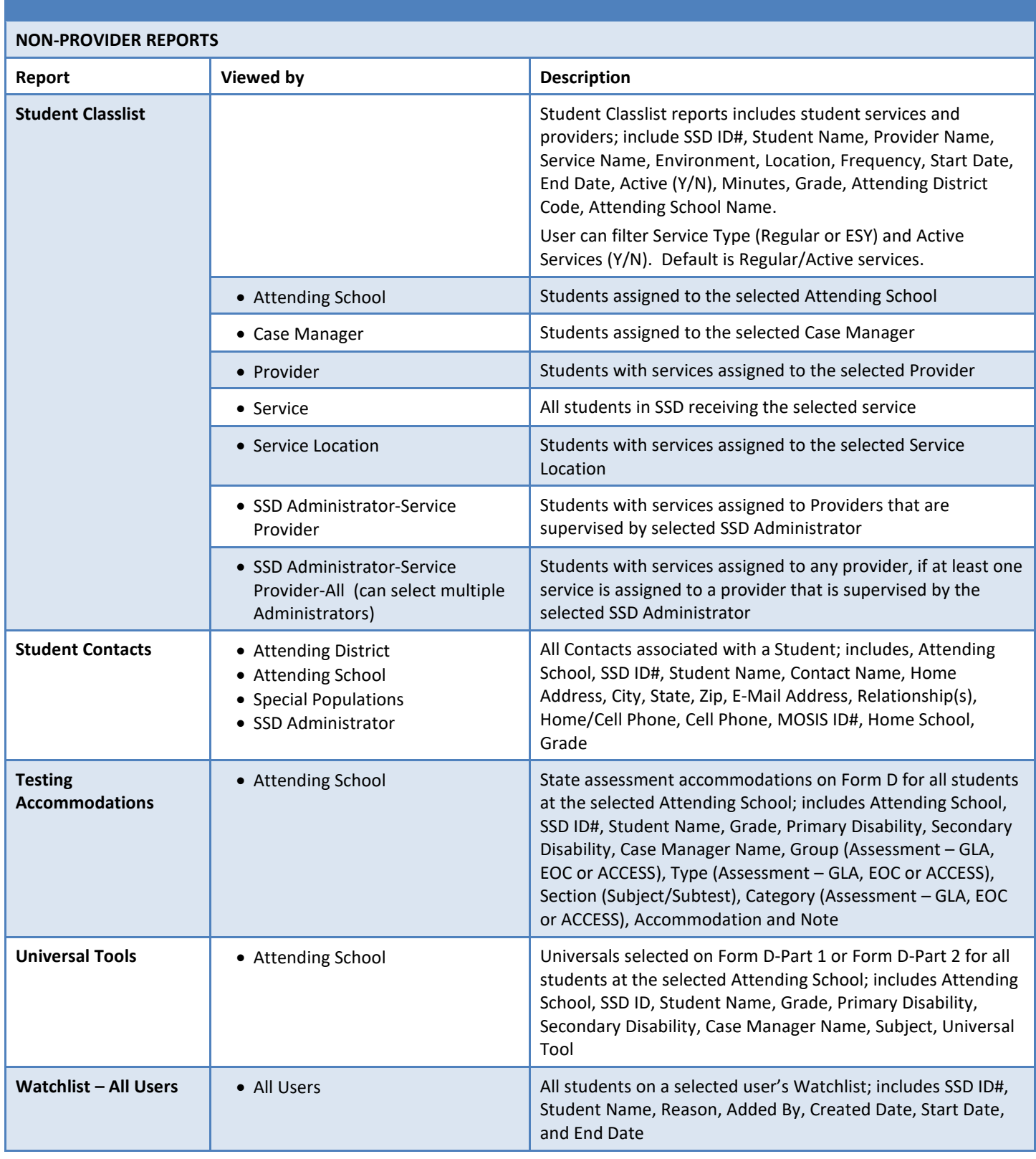

Information about creating Phoenix Reports is available on the Phoenix Help site. Click the "Phoenix Reports" tile on the Phoenix Help Home Page to view instructions for logging to Power BI. The Phoenix Reports – Non-Providers Quick Start Card can be downloaded from Phoenix Help > Resources > Phoenix Reports.